# Release and Upgrade Notes for Track+  $41.3$

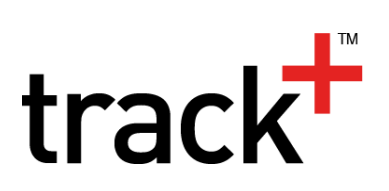

# **Release 4.1.3**

Release 4.1.3 is mostly a bug fix and usability enhancement release. You can migrate any existing Track+ installation to the new version. You need a new license key when upgrading from a version 4.0 or below.

#### **Benefits of the new version**

This version brings you the following usability enhancements and bug fixes compared to the previous production release 4.1.2:

## New field type "workspace/project picker"

A new report template and datasource has been added to generate stand alone Frequently Asked Questions. The new template generates a complete collection of files including full text search capability that you can publish on your website. The styling can be fully customized.

#### Extended Webservice API

The webservice API has been extended and now permits to manage users, groups, workspaces, phases, and custom lists.

# Track+ Client Library with Scripting Support

The Track+ client library has a new class that permits easy scripting using a Groovy console or shell. This way you can write scripts to add users, assign roles, create and edit workspaces, etc.

## Substitute in case of absence

You can configure any number of user levels and assign them to your users depending on their needs and proficiency level. This permits you to simplify the user interface such that only very few options are exposed to your users.

#### Aggregate statuses in "Status over time" cockpit tile

The cockpit tile ..My items" can be configured to just show those groups that you are interested in. For example you can drop the "I am the manager" group if you are not a manager in any project. You can add a group for watchers, i.e., consulted and informed.

#### Stacked column graph "Status over time"

When downloading reports, the name is now unique and reflects the type of the report.

#### Gantt chart behavior improved

There have been numerous improvements to the behavior of the interactive Gantt component, particular concerning layout like moving columns and linking of items across work spaces and on import from MS Project.

## Please not that due to license restrictions of the JavaScript library we use you need a new license key if you want to use the Gantt diagram feature.

#### Track+ Eclipse Mylyn Plugin updated

The Track+ Eclipse Mylyn plugin has been updated to support the latest Eclipse release.

## Anomalities fixed with this release

In addition, the following anomalities have been fixed:

- **Mass operation: change item type error**
- Release states not localized in workspace administration
- Synchronization problem when starting server and pointing browser to login
- Create item with direct item type falls back to another item type
- Item Navigator -> Actions -> Report: All templates shown, even if they don't work this way
- Changed By not set in budgets when importing from MS Project XML
- NPE in Item Navigator
- **Estimated remaining work not set on MS Project** import
- During project type import (initialization) some properties are not considered
- Displaying workflow is defective in IE9
- IE9 display of Create/Edit item problems
- Selected tabs not highlighted in IE9
- Move of columns in Gantt defective
- Dashboard rendering problems on overflow
- Item Navigator filter project tree
- Empty (invalid) mail site config crash
- **Protecting forms against changes by project admins**
- Item dialog horizontal scroll is present even is not needed
- Item dialog copy, add child, add sibling actions not open new item created
- Add sibling not working correctly
- Print item dialog: after choose parent the navigation (next item, previous item) not work
- $\blacksquare$  Item detail grid columns not saved
- Refresh of tree branches after drag and drop from grid
- Parameterized filters do not work on dashboard
- Dashboard edit: panel border missing
- Browse project: Status over time config not work ok
- $\blacksquare$  Inline edit item: after save, the window close. Should remain window with print item

# **Upgrading from previous releases**

## Upgrading with Windows installer

Before you upgrade backup your database! To upgrade a Windows installer based installation just run the new installer.

## Upgrading from releases < 4.0

If you have manually installed Tomcat, the database, and Track+ itself you have to proceed as follows:

- 1. Backup your database!
- 2. Copy file <TOMCATDIR>/webapps/track/WEB-INF/Torque.properties to a safe place.
- 3. Stop the Tomcat service.
- 4. Remove file <TOMCATDIR>/webapps/

track.war and directory <TOMCATDIR>/ webapps/track.

- 5. Copy the new versions file track-XXX.war to <TOMCATDIR>/webapps/track.war.
- 6. Start the Tomcat service and wait for a while.
- 7. Stop the Tomcat service.
- 8. Copy the file from 1. back to <TOMCATDIR>/ webapps/track/WEB-INF
- 9. Start the Tomcat service and wait for a while until you can login.

## Upgrading from releases 4.0 or later

If you have manually installed Tomcat, the database, and Track+ itself and you have a release 3.0 or later, you have to proceed as follows:

- 1. Backup your database!
- 2. Stop the Tomcat service.
- 3. Remove file <TOMCATDIR>/webapps/ track.war and directory <TOMCATDIR>/ webapps/track.
- 4. Copy the new versions file track-XXX.war to <TOMCATDIR>/webapps/track.war.
- 5. Start the Tomcat service and wait for a while.